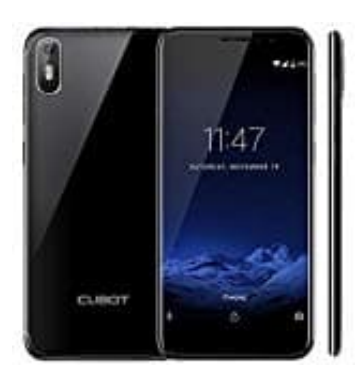

**CUBOT J5 (2019)**

**Kontakte von SIM Karte löschen**

1. Öffne zunächst deine **Kontakte** App.

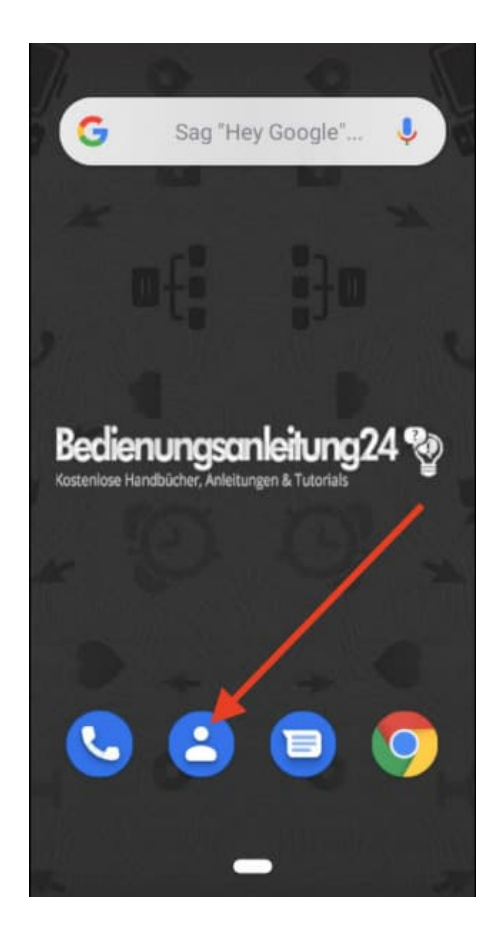

2. Tippe nun oben rechts deinen Account an.

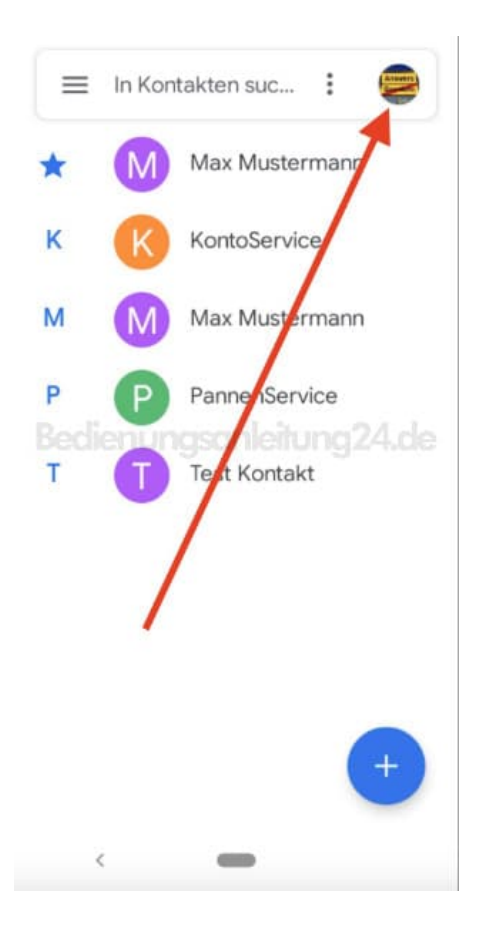

3. In den meisten Fällen wird nur ein Account angezeigt. Das kannst du aber ändern. Tippe dazu auf **Kontakte aus allen Konten**, dann werden dir auch die SIM Kontakte angezeigt.

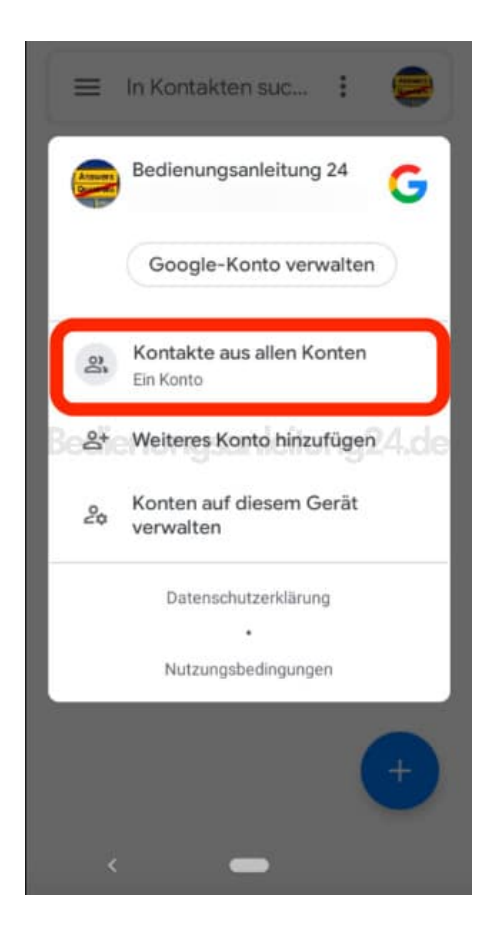

4. Wähle nun den oder die entsprechenden Kontakt(e) aus.

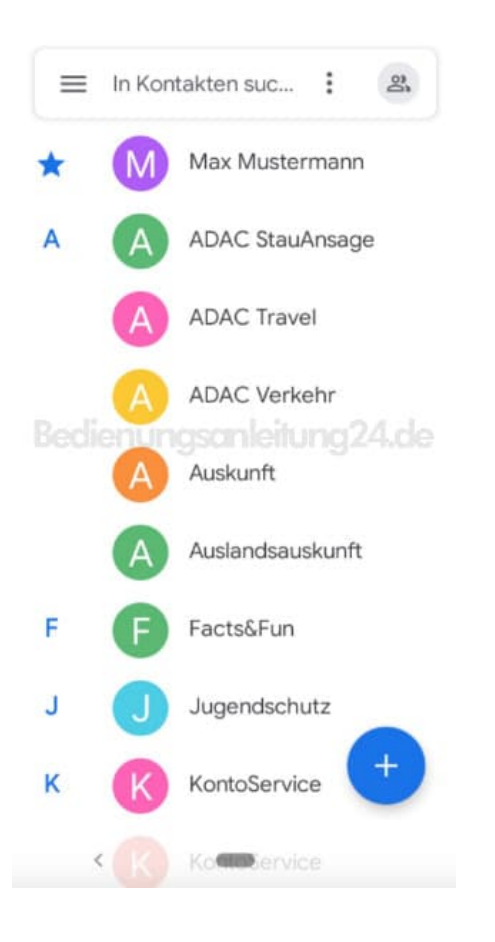

5. Tippe auf das **3-Punkte-Menü ⁝**, um die Optionen zu öffnen.

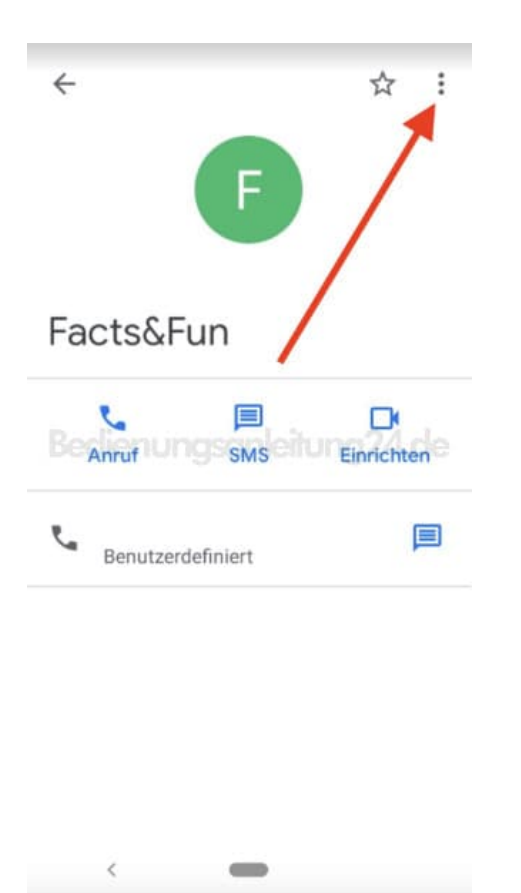

6. Wähle nun **Löschen**, um den Kontakt zu löschen.

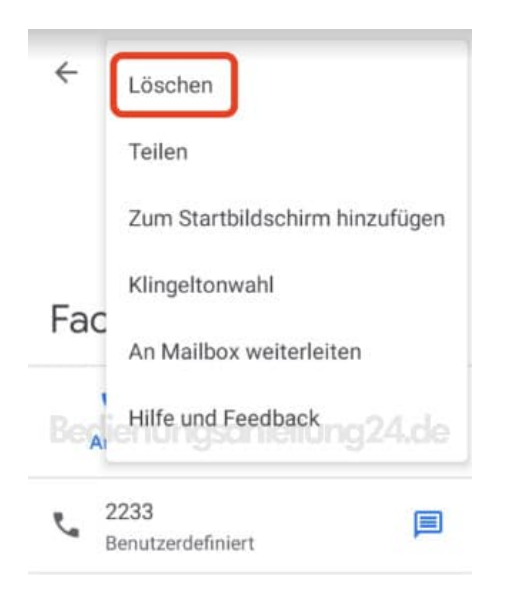

 $\Rightarrow$ 

 $\sim$ 

[Diese PDF Anleitung wurde bereitgestellt von Bedienungsanleitung24.de](https://www.bedienungsanleitung24.de) Keine Haftung für bereitgestellte Inhalte. Die Richtigkeit der Inhalte wird nicht gewährleistet.